- **Пізнавальна мета уроку:** закріпити навички роботи з ЕТ Excel; поглибити знання учнів по темі «Діаграми»; навчити учнів будувати різноманітні типи діаграм, графіків у електронній таблиці; сформувати вміння створювати різні діаграми; вдосконалювати навички роботи на ПК.
- **Розвивальна мета уроку:** розвивати навики роботи на комп'ютері, навики роботи з електронними таблицями.
- **Виховна мета уроку:** виховувати старанність, активність при вивченні нового матеріалу, уміння працювати в групі; розвивати логічне мислення, увагу; сприяти самостійній роботі за комп'ютером.
- **Обладнання:** ПК, індивідуальні картки із завданнями, таблиці, електронна презентація.

**Тип уроку:** нестандартний (урок-гра).

## **Хід уроку.**

## **I. Організація уроку.**

- Доброго дня, шановні учні та гості.

- Сьогодні ми проведемо наш урок у незвичному вигляді. Ви вже напевно помітили, що змінилося навіть розташування меблів в класі. В результаті посеред класу пришвартувалися два кораблі.

- Я пропоную вам сьогодні відправитися на пошуки великих скарбів. Але щоб відшукати більше золота ми розділимося.

- Уявіть себе моряками, командою судна. Вам необхідно зараз дати назву вашому судну, яка стосувалася б теми "Електронні таблиці" і вибрати капітана. *(про це учні були попереджені на перерві)* 

- А поки, ви ще нічого не знайшли, якщо вам потрібно буде долати якісь перешкоди на вашому шляху платити вам буду я. Чим більше грошей заробить команда, тим краще.

### **II. Актуалізація і мотивація навчальної діяльності.**

Щоб відшукати скарби, потрібно мати … карту. Її у мене немає, але… у мене є цікава інформація, яку я вам представлю, якщо ви справитесь із завданням.

Вам необхідно швидко протягом не більше 3 секунд продовжити речення. Я розпочинаю, а ви закінчуєте. Отже ….

1) Електронні таблиці зручні тим, що дані в них розміщуються у вигляді ….. *(таблиці)*

2) Кожна клітинка таблиці має своє …… *(ім'я)*

- 3) Адреса клітинки складається із назви ……… *(стопчика і номера рядка)*
- 4) Файли, в яких зберігаються ЕТ, ще називаються …… *(книгами)*
- 5) Кожна книга в Excel складається з …….. *(аркушів, листів)*

6) *Клітинку виділену в даний момент називають… (поточною, активною)*

7) В будь-яку клітинку ЕТ можна ввести … (*числа, текст, формули*)

8) Введення формули починається із знаку … (=)

- Молодці, перевірку ви пройшли, тому тепер я можу поділитися з вами. В Інтернеті я знайшов ось що.

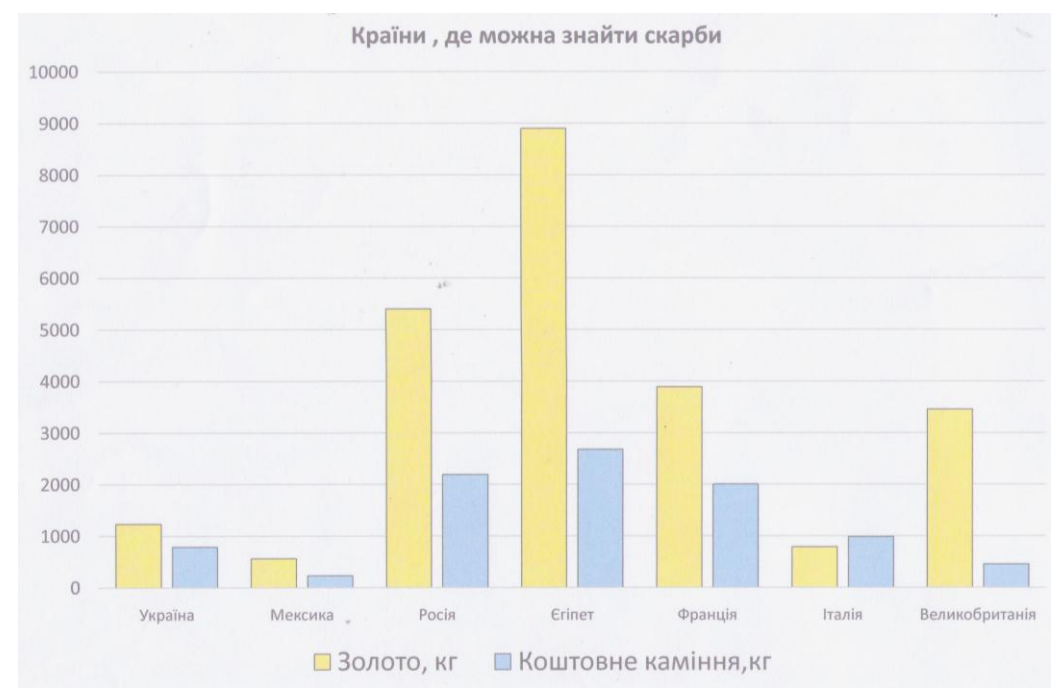

*(Роздаю аркуші із діаграмами чистою стороною вверх. Гравці по команді перевертають його і дають відповідь).*

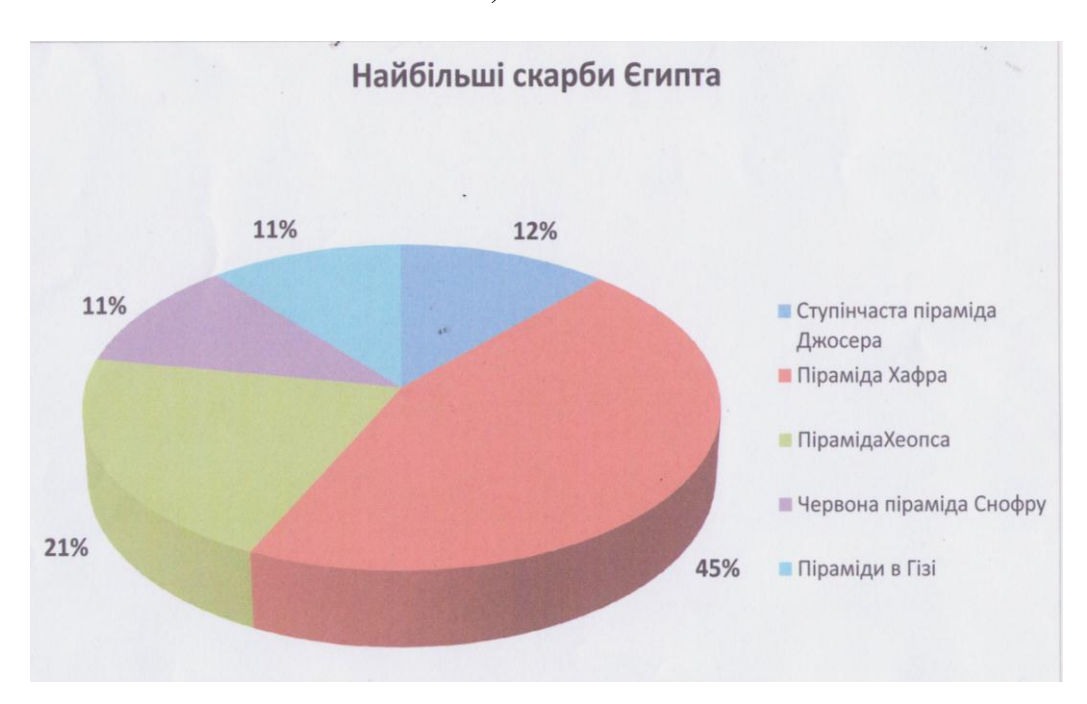

- Ви можете визначити, в якій країні зберігається найбільший скарб?

- І де саме шукати ці скарби?

- Я вражений! Поясніть, як вам вдалося так швидко це визначити?

(*Ці відомості учням відомі з курсу математики*)

- Отже, вирішено, пливемо до Єгипту, на пошуки скарбів в піраміді Хафра.

- Дорога не близька, тому є час детальніше ознайомитися з діаграмами.

# **IIІ. Повідомлення теми уроку.**

Ви вже, мабуть, здогадалися, що тема сьогоднішнього уроку «Побудова діаграм і графіків в електронних таблицях MS Excel *»*

*(Запускаю презентацію «Діаграма»)*

- Відкрийте робочі зошити на стор.53. Запишіть число.

# **ІV. Вивчення нового матеріалу**

Сьогодні ми пригадаємо, що таке діаграма і графік; для чого вони призначені; які є типи діаграм; з яких елементів вони складаються і саме головне навчимося будувати діаграми в програмі *Microsoft Excel.*

# *Демонстрація презентації вчителем:*

*(учні записують основні моменти в зошитах)*

 - **Види діаграм.** Серед стандартних діаграм і графіків є такі: *гістограма, лінійчаста, графік, кругова, крапкова, з областями, кільцева, пелюсткова, поверхнева, бульбашкова, біржова, циліндрична, конічна, піраміда* та більше 20 нестандартних діаграм і графіків.

**Кругові діаграми** *більш наочно показують співвідношення частин у цілому. На кругову діаграму виводяться співвідношення показників, розміщених в одному рядку або стовпчику, співвідношення даних вказуються у відсотках від цілого.*

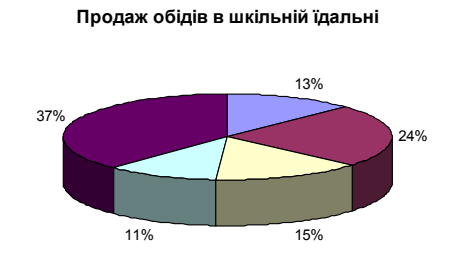

Перші страви ■ Другі страви □ Тістечка □ Булочки ■ Напої

**Стовпчикові діаграми** *краще показують кількісні характеристики одночасно в кількох рядках і стовпчиках.*

**Лінійний графік** *краще використовувати для* 

*визначеного часу.*

*зображення змін показників протягом* 

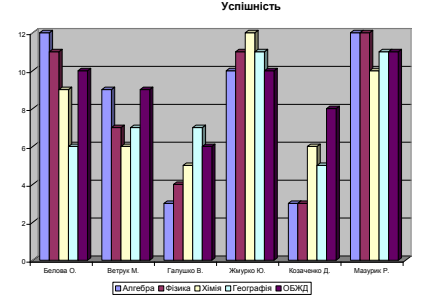

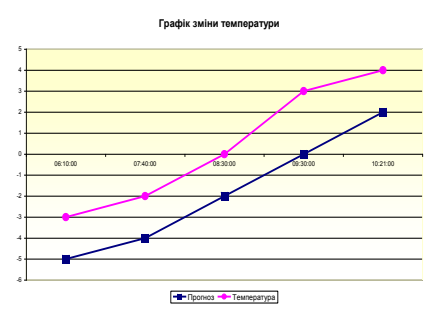

 - Отже, потрібно вибирати певний вид діаграми для конкретного відображення значень.

- **Як створити діаграму?** В електронні таблиці включені спеціальні засоби, названі діловою графікою, які можуть табличні дані зобразити у графічному вигляді. В Excel 2007 для створення різноманітних діаграм треба:

- 1. Побудувати таблицю даних.
- 2. Виділити необхідні дані в таблиці.
- 3. Вибрати інтерактивну вкладку *Вставлення.*
- 4. Обрати потрібний тип діаграми (відповідна кнопка на «стрічці).
- 5. Обрати вигляд діаграми.

Діаграму можна створити на окремому робочому листі або вставити в уже існуючий. *(Презентація вчителя)*

*Діаграма містить такі елементи:*

- 1. Область діаграми.
- 2. Назва діаграми.
- 3. Осі діаграми.
- 4. Лінії сітки.
- 5. Легенда.
- 6. Назви осей діаграми.

- **Налаштування опцій діаграм** здійснюються за допомогою кнопок «стрічки» або контекстного меню відповідного елементу діаграми.

# **V. Фізкультурна хвилинка.**

- Ми так захопилися діаграмами, що не помітили, як пролетів час, до Єгипту вже близько.

- Закрийте очі.
- Відкрийте очі, вдивляючись в далечінь *(берега не видно)*
- Закрийте очі.
- Відкрийте очі, рухаючи поглядом ліворуч-праворуч *(шукаємо де земля)*
- Закрийте очі.
- Відкрийте очі. А ось і єгипетський берег *(слайд презентації)*
- Але, щоб знайти шлях до піраміди Хафри, вам доведеться виконати ще одне завдання.

# **VІ. Закріплення вивченого**

Завдання буде практичним. Відкрийте робочі зошити на стор.54.

(зразок сторінки 54 в Робочому зошиті з інформатики)

*Урок 53*. **Комплексна практична робота № 16 «Робота з електронними таблицями».**

**Мета.** Навчитися вставляти діаграми за допомогою «Майстра діаграм».

*Хід роботи.*

- 1. Повторити правила т/б у комп'ютерному класі.
- 2. Завантажити Excel.
- 3. Набрати з клавіатури таблицю:

**Продаж єгипетських сувенирів**

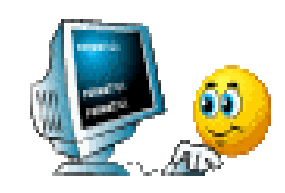

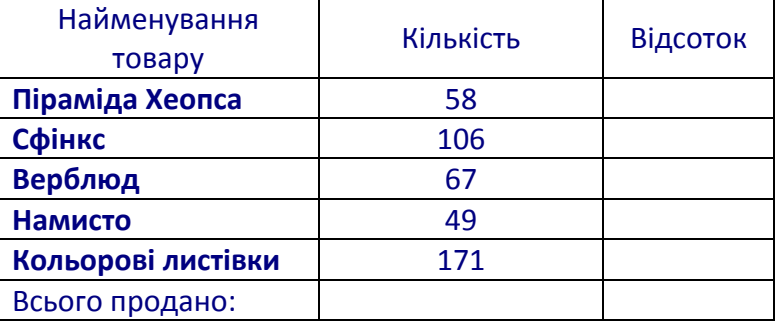

- 4. Знайди кількість проданих всього товарів.
- 5. Обчисли відсоток за формулою: *=Кількість/Всього продано\*100%.*
- 6. Побудуй кругову діаграму відображення даних таблиці.

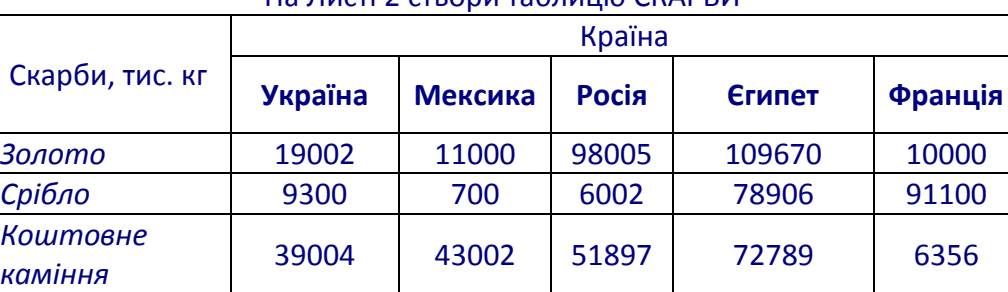

#### На Листі 2 створи таблицю СКАРБИ

7. Побудуй стовпчикову діаграму відображення даних таблиці.

#### На Листі 3 створи таблицю

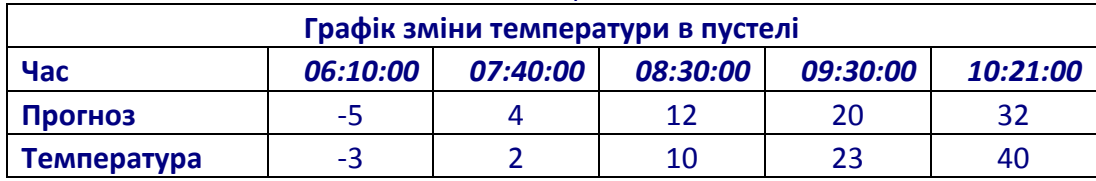

- 8. Побудуй лінійний графік
- 9. Виконати *фізкультхвилинку*
- 10. Показати роботу вчителю.
- 11. Коректно завершити роботу з усіма активними програмами

#### **Моя оцінка за практичну роботу \_\_\_\_\_\_\_\_\_\_\_\_\_\_\_\_\_\_\_\_\_\_\_**

1. *Учні сідають за комп'ютери, самостійно відкривають файл-заготовку Діаграма\_графік. Xlsх з поданими таблицями даних.*

2. *Побудувати діаграму або графік за поданими даними.*

3\*. *Для учнів, які швидше справились із завданням пропоную заробити додаткові бали, виконавши таке завдання (спільно заповнити таблицю)*

### *Завдання І команді*

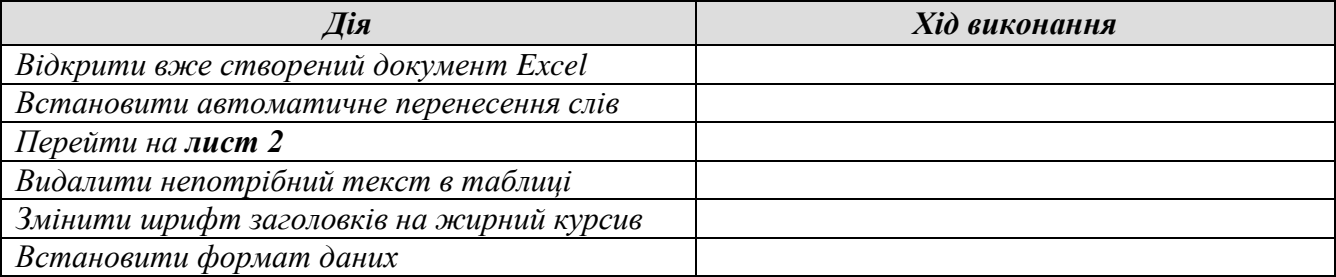

### *Завдання ІІ команді*

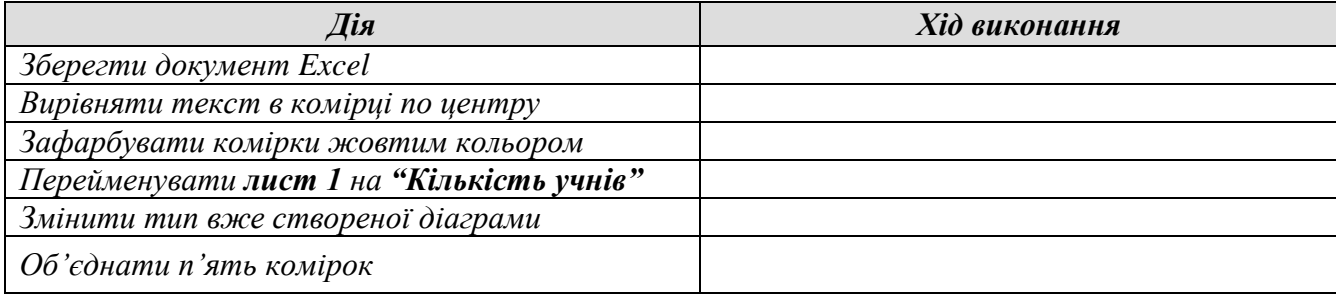

# **VІ. Домашнє завдання.**

- Повторити стор.44 52.
- Вивчити урок 52 на стор. 53.
- Побудувати діаграму своєї успішності в І семестрі.

# **VІІ Підсумок уроку**

- 1. Ось ми і опинилися у підніжжя Хафри (*слайд презентації*), ми не знайшли золота і коштовного каміння, але мені здається що ми таки заволоділи значно більшими скарбами – новими знаннями з інформатики, навчилися будувати діаграми!
- 2. *(1-2 запитання кожній команді)*
- Яке призначення діаграм? (*для наочного відображення даних.)*
- Які є типи діаграм? *(стандартні — кругові, стовпчикові, гістограми, графіки)*
- З яких елементів складається діаграма? *(область діаграми, область побудови, ліній сітки або секторів кола, рядів даних, осей, легенд.)*
- Як вилучити діаграму зі сторінки? (*виділити діаграму і натиснути клавішу DеІ.)*
- *3.* Виставлення оцінок з короткою аргументацією.
- *4.* Подякувати за активну участь на уроці.
- *5.* Урок завершено. До побачення.